## **Document and Video Submission Instructions**

Video Submission Options:

- Email as an attachment to <u>nysffacdelde@gmail.com</u>.
- Share through google drive with notification, message, and editing abilities (we cannot save videos with viewing access only). You must email <u>nysffacdelde@gmail.com</u>, so that we are notified it is in drive. We will not be looking in folders unless an email in sent.
- If video is too large to be sent in a regular email, it can be emailed to <u>nysffacdelde@gmail.com</u> with the WeTransfer instructions below.
- New: If your school allows you to have access to YouTube, you can post it as unlisted video, copy unlisted video link and email it to <a href="mailto:nysffacdelde@gmail.com">nysffacdelde@gmail.com</a>. These cannot be shared privately, or we will not be able to share them with the judges. Once states are over you may take down the video.

## WeTransfer Instructions:

- 1. Go to <u>https://wetransfer.com/</u>
- 2. You do not have to make an account or sign up, close out of any advertisements and on the left side of the website, find the image shown below.
- 3. Add your file(s) or a folder including all your documents if applicable.
- 4. Email to: NYSFFACDELDE@gmail.com
- 5. Your Email: Advisor's email address.
- 6. Message: Please include your initials and FFA Chapter.
- 7. Click Transfer.
- 8. An email will be sent to "you email" entered with a verification code.
- 9. This code must be entered back into the webpage to verify your transfer.

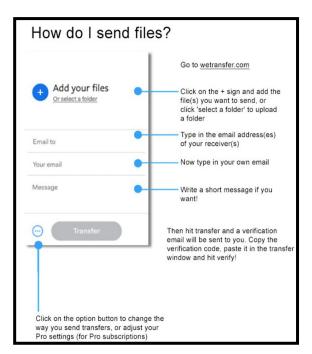

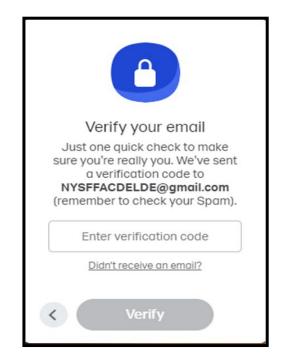

\*We encourage advisors to submit their student's videos.